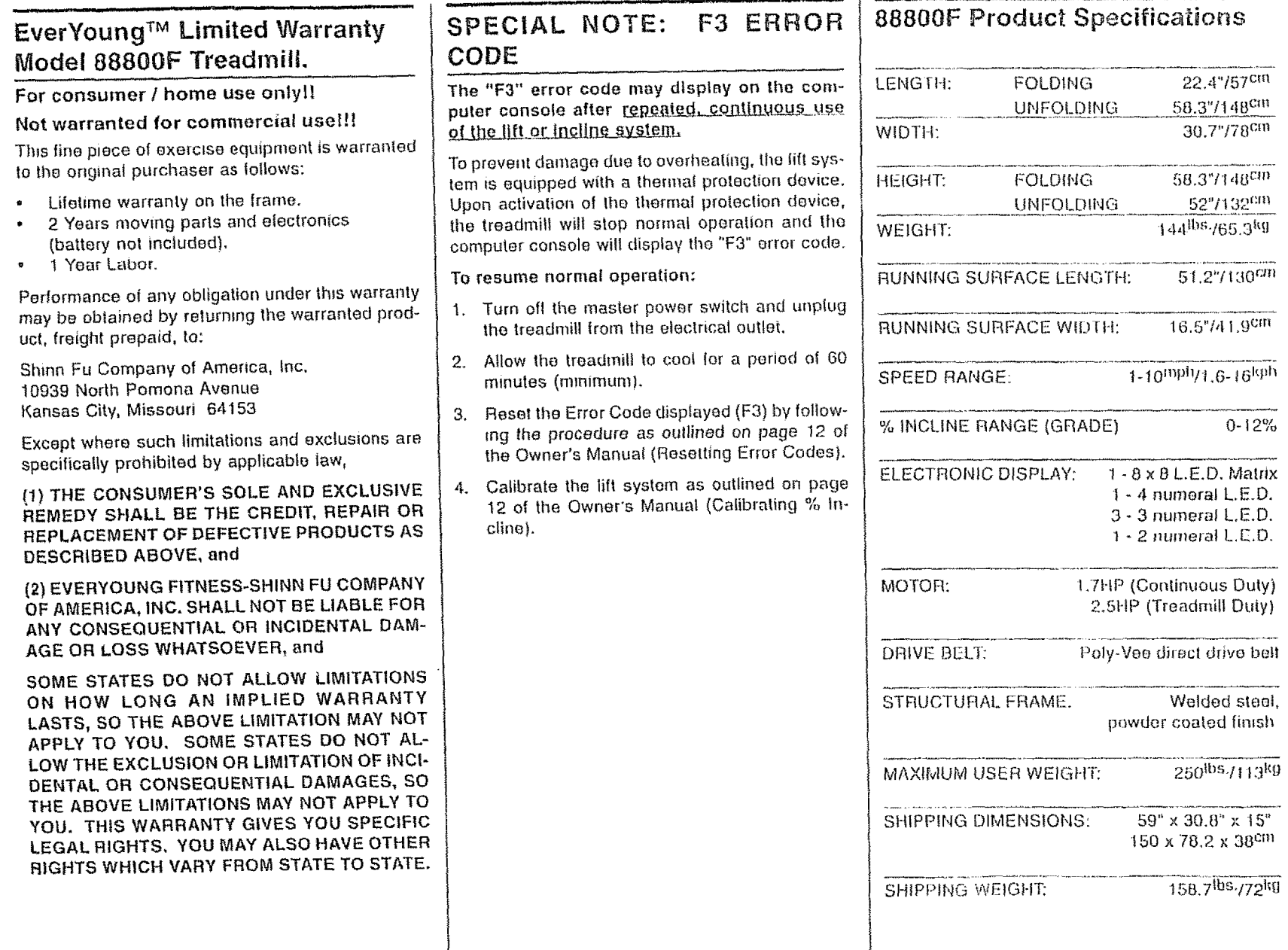

# Troubleshooting with error codes

The 88800F electronics continuously runs a self check. If it finds an irregularity, the electronic console will display an error code, and stop normal operation.

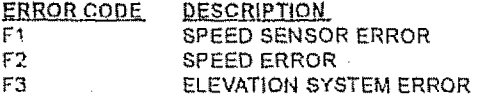

For "F1" or "F2" error code ; Follow the Callbrating speed then the Resetting error codes procedures below to reset the treadmill for normal operation.

For "F3" error code: Follow the Calibrating % incline then the Resetting error codes procedures below to reset the treadmill for normal operation.

# **Calibrating speed and %Incline**

NOTE: If you need assistance, please contact vour nearest authorized service center before aftempting the following procedures. (please note model number and serial #). Fallure to do so may vold your warranty,

# Calibrating Speed

1. Press and hold the "ON/OFF" button to light up all the segments of LEDs.

2. Press and hold the ser Program buttons.

#### Cleaning

Before proceeding ensure that the treadmill power is off and that it is unplugged from the electrical outlet, or To remove dust use a small vacuum nozzle to carefully vacuum around all visible components, or To remove film or dirt use a slightly damp rag with a mild cleaning agent sprayed onto the ran only, we Careful not to immerse any treadmill component with any liquids.

3. Release the ser Program button, a eep\* will follow enabling the calibration mode.

4. Release the N/OFF button. All display windows will be blank.

5. Press the beed Slaw button. SP L will display in the Time window and the running belt speed will display in the Calories window. Use the Speed fast and slow buttons to adjust the minimum running belt speed to 1.0 M, P.H. Do not adjust default values for speed

6. Press the tart/Stop button to set the low Speed and enter the Speed high mode.

7. Ph will display in the Time window and the running belt speed will display in the Calories window. Use the peed fast and slow buttons to adjust the maximum running bell speed to 10.0  $M.P.H.$ 

Do not adjust default values for speed

8. Press the tart/Stop. button to set the 10.0 mph speed and to quit the calibration mode.

#### Calibrating %Incline

1. Press and hold the "ON/OFF" button to light. up all the segments of LEDs.

2. Press and hold the ser Program buttons.

3. Release the ser Program button a eep" will follow enabling the calibration mode.

4. Release the N/OFF button. All display windows will be blank. H. ia.

5. Pressibe INGLINE UP button. Lu now displays in the Time display. The treadmill automatically adjusts to the highest possible %incline. Allow the elevation system, and number in the CALORIE window to stabilize.

6. Once the number has stabilized in the Calorie window, press the tart/ Stop button to set and prompt the computer to find the lowest value for %Incline. L d now displays in the TIME window.

7. Once the elevation system and number have stabilized press the tart/Stop button to finish calibration of %Incline.

#### Resetting error codes

In the rare event of the treadmill displaying an error code (the letter confollowed by a number) on the computer display please follow these instructions to resume normal operation:

1. Press and hold the "ON/OFF" button to light up all the segments of LEDs.

2. Press and hold the set Program buttons.

3. Release the ser Program button, a eep" will follow enabling the calibration mode. 738

4. Release the NIOFF button, All display windows are now blank or off. on some and like as of

5. Press the Program INTERVAL button, The RR code should now be removed and your treadmill should now be ready for normal use.

# **Inspect Fasteners and Wiring**

Check that all fasteners are properly lightened and all witing is securely in place, or To avoid damaning fasteners, do not over tighten.

### Movina

The treadmill has been designed and equipped with wheels for easy mobility.  $\bullet$  Before moving, ensure the master power switch is in the off position

and the power cord is unplugged from the electrical outlet, we Lift the front or rear end of the treadmill, then roll the treadmill to the desired position,

# Storage

Store your treadmill in a clean and dry environment. Ensure the master power switch is off and is unplugged from the electrical wall outlet.

EVERYOUNG<sup>30</sup> 88800F TREADMILL OWNER'S MANUAL